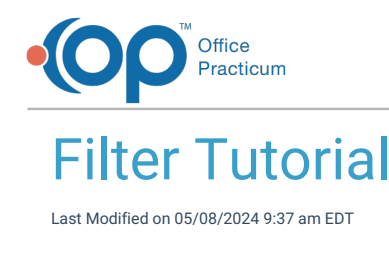

Version 21.3

## Filter Tutorial

**Path: Tools > Reporting**

Follow these steps to add a filter to a data element:

- 1. Click the **Filters**  $\triangledown$  button.
- 2. Click the **+** button on the left of the panel.

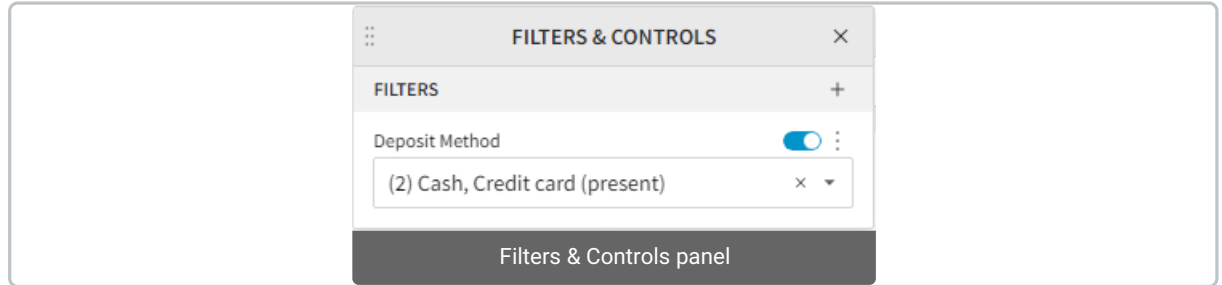

- 3. Select the column from the data source to filter. You can search the column by typing its name.
- 4. Depending on the type of the column, the filter options are as follows:
	- **Number**: Enter the fields for min and max to set their minimum and maximum values respectively.
	- **Text**: Select the values from a checkbox list.
	- **Date**: Select the date range by picking a start and end date.
- 5. Press **Enter** or click outside the field.
- 6. After creating a filter, you can perform the following actions:
	- $\bullet$  Disable the filter by clicking the toggle button  $\bullet$ .
	- Move the **Filters and Controls** panel dragging the Move **button**.
	- Change the filter type by clicking the **Options** button > **Change filter type**. Depending on the type of the column, the filter options are as follows:
		- **Number**:
			- **Number Range**: Enter the fields for min and max to set their minimum and maximum values respectively.
			- **List**: Select the values from a checkbox list.
			- **Top N**: Enter the number of highest rated values to include by:
				- **Top N**: Highest N values.
				- **Bottom N**: Lowest N values.
				- **Top percentile**: Values on the highest N percent.
				- **Bottom percentile**: Values on the lowest N percent.
		- **Text**:
			- **List**: Select the values from a checkbox list.
			- **Text Match**: Compares the column with the entered value by:
				- **Equal to**: Perfect matches only.
				- **Not equal to**: All but perfect matches.
				- **Contains**: All that contain the entered value.
				- **Does not contain**: All that do not contain the entered value.
				- **Starts with**: All that start with the entered value.

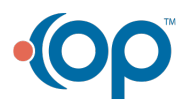

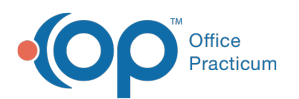

- **Does not start with**: All that do not start with the entered value.
- **Ends with**: All that end with the entered value.
- **Does not end with**: All that don't end with the entered value.
- **Like**: All that match the pattern where \_ replaces a single character and % replaces any number of characters including none. For example: a\_e would allow words like are, ale, ate,
- or ace. a%e would accept all the previous but also advance, amaze, or ae.
- **Not Like**: All that don't match the pattern.
- **Matches RegExp**: All that match the regular expression. Regular expressions are patterns like the ones used for **Like** and **Not like** but far more specific. You can learn more about them atSigma's [documentation](https://help.sigmacomputing.com/docs/regexpmatch) on RegExpMatch or with a hands-on approach on [RegExr](https://regexr.com/).
- **Does not match RegExp**: All that do not match the regular expression.
- **Top N**: Enter the number of first values, sorted alphabetically, to include by:
	- **Top N**: First N texts.
	- **Bottom N**: Last N texts.
	- **Top percentile**: Texts on the first N percent.
	- **Bottom percentile**: Texts on the last N percent.
- **Date**
	- **List**: Select the dates from the data source from a checkbox list.
	- **Date Range**:
		- **Between**: Select the date and time range by picking a start and end date.
			- **On:** Select a date from the calendar.
			- **Before**: Select date and time as the upper limit for the filter.
			- **After**: Select a date and time as the lower limit for the filter.
			- **Last**: Filter by a date range relative to the present day by entering a number and a time unit. For example: The last 3 months.

Time units include:

- Years
- **Cuarters**
- **Months**
- Weeks staring Sunday
- Weeks starting Monday
- Days
- Hours
- **Minutes**
- **Next**: Filter by a date range relative to the present day by entering a number and a time unit. For example: The next 2 quarters. Time units are listed above.
- **Current**: Filter by a current date range relative to the present day by selecting the current time unit. For example: The current week. Time units are listed above.
- **Custom**: Filter by a custom date rage using fixed (from a calendar) or relative dates (the current date plus or minus a number of time units.)
- **Top N**: Enter the number of highest rated dates to include by:
	- **Top N**: Closest N dates.
	- **Bottom N**: Farthest N dates.
	- **Top percentile**: Dates on the closest N percent.
	- **Bottom percentile**: Dates the farthest N percent.
- Change the ranking function for the rows clicking **Ranking function** (Top N only):
	- **Rank**: Ranks rows sorting alphabetically or numerically. Identical values are ranked identically.
	- **RankDense**: Ranks rows sorting alphabetically or numerically. Identical values are ranked sequentially.
	- **Row number**: Ranks rows as they are fetched.
- Choose to include or ignore empty rows by clicking **Include Nulls**.
- Delete your filter by clicking **Delete filter**.

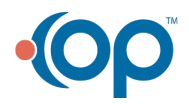